<span id="page-0-0"></span>[SWMB](https://gitlab.in2p3.fr/resinfo-gt/swmb/resinfo-swmb), un logiciel libre et modulaire pour securiser votre parc Windows ´

> Gabriel Moreau, Olivier De-Marchi Laboratoire LEGI - UMR5519

> > 7 décembre 2023 / Paris

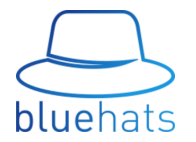

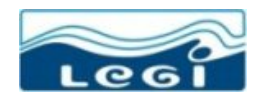

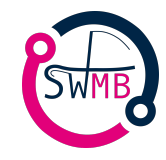

メロト メ都ト メミト メミト 造  $299$ 

# Origine du projet

- Contexte de l'ESR (Enseignement Supérieur et la Recherche)
- Existence de scripts PowerShell au LEGI / GPO sur Active Directory à la DR11 CNRS
- Création d'un Groupe de Travail fin 2019 au sein de [RESINFO](https://resinfo.org/) (Réseau métiers des ASR du supérieur - Administrateurs Systèmes et Réseaux)
- Réalisation d'une première maquette de faisabilité en 2020
- Prise de contact avec l'ANSSI
- Laisser l'ASR autonome à 100% sur la politique de sécurité de son unité de recherche
- Aider et mutualiser le travail des ASR par une meilleure collaboration

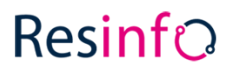

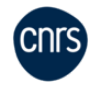

 $\Omega$ 

# [SWMB](https://gitlab.in2p3.fr/resinfo-gt/swmb/resinfo-swmb) (Secure Windows Mode Batch)

- Besoin de sécuriser Microsoft Windows 10 (et 11)
- Outil modulaire avec des règles et des anté-règles (pourvoir faire et défaire)
- $\bullet$  Outil sans état  $\lt \circ$  comme  $\gt \circ$  un gestionnaire de configuration sous GNU/Linux (cfengine, puppet, ansible...)
- [SWMB](https://gitlab.in2p3.fr/resinfo-gt/swmb/resinfo-swmb) peut-être lancé plusieurs fois à l'identique (*idempotent*)
- **.** Outil en production au LEGI sur tous les postes informatiques
- Pas d'interaction avec l'utilisateur, bien tester sur quelques postes avant de trop déployer
- Packaging pour simplifier son propre déploiement : setup.exe (NSIS), OCS, WAPT, PDQ Deploy
- Ne pas réinventer la roue, choix d'une licence libre
- Point de départ, le projet «[Win10-Initial-Setup-Script](https://github.com/Disassembler0/Win10-Initial-Setup-Script)» par Disassembler0 (licence MIT)

- 3

 $200$ 

化重氮 化重氮

### [SWMB](https://gitlab.in2p3.fr/resinfo-gt/swmb/resinfo-swmb) et Active Directory

- [SWMB](https://gitlab.in2p3.fr/resinfo-gt/swmb/resinfo-swmb) n'est pas incompatible avec l'Active Directory
- Il y a presque toujours des machines hors AD dans un parc machine (serveur de badge, automate GTC...). Comment gérez-vous ces machines au cours du temps ?
- Fichiers de **configuration au format texte** donc auto-documenté
- [SWMB](https://gitlab.in2p3.fr/resinfo-gt/swmb/resinfo-swmb) permet de garder dans une arborescence Git (GitLab) l'ensemble des configurations au cours du temps et quelle personne a poussé (validé) une modification
- Avec [SWMB,](https://gitlab.in2p3.fr/resinfo-gt/swmb/resinfo-swmb) on sait quelles actions sont lancées et quand
- Cet ensemble permet de répondre à un objectif de qualité des règles sur son parc au cours du temps

### Vocabulaire - Trois concepts principaux

- Les tweaks sont des règles de base dans SWMB. En général, chaque tweak a son pendant. L'un fait, l'autre défait (Enable / Disable par exemple)
- Les presets sont des fichiers regroupant en leur sein un ensemble de tweaks. SWMB propose ainsi plusieurs jeux de preset, ceux-ci sont régulièrement mis à jour par la communauté
- Les modules sont les implémentations des tweaks en PowerShell. Chaque module regroupe en général le code source de plusieurs tweaks, classés par grande catégorie

Le code SWMB importe les modules  $\leq$  à chaud  $\geq$  avant de traiter les tweaks définis dans les presets un par un

## Organisation du code - Les modules

- Le dossier Modules regroupe le module principal SWMB.psm1 qui intègre les routines du cœur des algorithmes
- Les sous modules sont placés dans le sous-dossier Modules\SWMB
	- $\triangleright$  Le code concernant l'implémentation des tweaks de l'ordinateur (LocalMachine)
	- $\triangleright$  Le code concernant l'implémentation des tweaks de l'utilisateur courant (CurrentUser, extension  $\ll$  CU $\gg$ )
- **•** Exemple :
	- ▶ Modules/SWMB/CurrentUser-Application.psm1
	- ▶ Modules/SWMB/CurrentUser-Privacy.psm1
	- ▶ Modules/SWMB/LocalMachine-Network.psm1
	- ▶ Modules/SWMB/LocalMachine-Privacy.psm1
	- ▶ Modules/SWMB/LocalMachine-Security.psm1

 $QQ$ 

## Organisation du code - Les tweaks

- Les tweaks sont souvent implémentés avec 3 fonctions PowerShell
- Exemple avec ClearPageFile (nettoyer le fichier PAGEFILE.SYS lors de l'arrêt de la machine)
	- ▶ Fonction TweakEnableClearPageFile tweak EnableClearPageFile
	- ▶ Fonction TweakDisableClearPageFile tweak DisableClearPageFile
	- $\triangleright$  Fonction TweakViewClearPageFile voir dans quel état nous sommes (débogage)
- **Par précaution et sécurité, toutes les fonctions doivent commencer par le préfixe Tweak**
- Ainsi, SWMB n'exécute pas n'importe quel code PowerShell

## Exemple des tweaks ClearPageFile

```
1 # ClearPageFileAtShutdown
    2 # https :// deployadmin . com /2019/11/03/ vider-le-fichier-dechange-a-chaque-arret-de-windows /
     # Enable
     4 Function TweakEnableClearPageFile { # RESINFO
       Write-Output " Clear PageFile . sys at shutdown . . . "
       6 Set-ItemProperty - Path " HKLM :\ SYSTEM \ CurrentControlSet \ Control \ Session Manager \ Memory Management " - Name "
           ClearPageFileAtShutdown" - Type DWord - Value 1
 | }
     9 # Disable
    10 Function TweakDisableClearPageFile { # RESINFO
       Write-Output "Do not reset PageFile.sys at shutdown..."
       12 Set-ItemProperty - Path " HKLM :\ SYSTEM \ CurrentControlSet \ Control \ Session Manager \ Memory Management " - Name "
           ClearPageFileAtShutdown " - Type DWord - Value 0
\frac{1}{3}15 # View
    16 Function TweakViewClearPageFile { # RESINFO
       Write-Output 'Clear PageFile sys (0 nothing enable, 1 clear at shutdown)'
       18 $KeyPath = " HKLM :\ SYSTEM \ CurrentControlSet \ Control \ Session Manager \ Memory Management "
       19 Get-ItemProperty - Path $KeyPath - Name " ClearPageFileAtShutdown "
\frac{1}{2}
```
#### Listing 1: clear-page-file.ps1

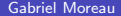

8

|<br>|<br>|

 $QQ$ 

 $\mathbf{A} \equiv \mathbf{A} + \mathbf{A} + \math$ 

## Type de tweaks

- $\blacktriangleright$  Enable / Disable
- $\blacktriangleright$  Show / Hide
- $\blacktriangleright$  Install / Uninstall
- $\blacktriangleright$  Add / Remove
- ► Set / Unset
- ▶ SysMessage, SysRestart, SysRequireAdmin...
- $\blacktriangleright$  View
- Par défaut, les tweaks n'ont aucun paramètre
- Certains tweaks se configurent via une variable globale (Cela permet par exemple de faire passer en paramètre le serveur de temps)
- $\bullet$  Les tweaks pour modifier la configuration de l'utilisateur courant finissent par  $\ll$   $\text{CU} \gg$

 $QQ$ 

### Bilan du nombre de tweaks

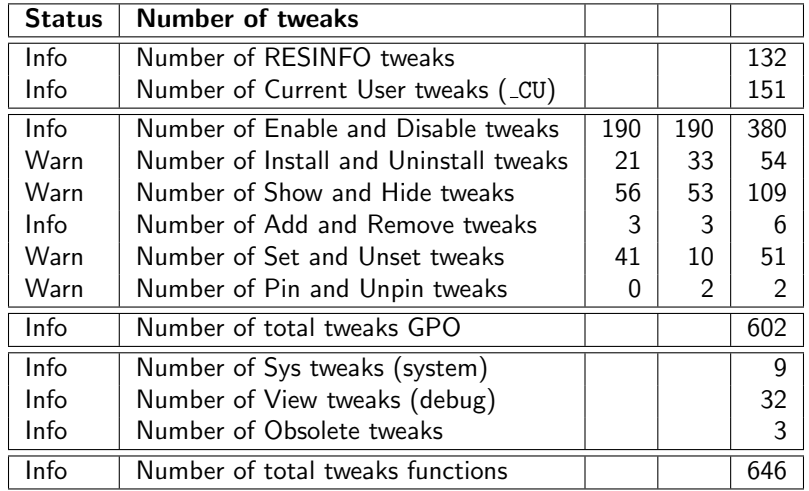

一番

メロメメ 倒 メメ ミメメ ヨメ

## Organisation du code - Les presets

- Les presets sont des fichiers de configuration à déployer
- Ce sont des listes de tweaks, un par ligne
- $\bullet$  # est le caractère de commentaire
- Il y a des exemples de presets vérifiant le document de l'ANSSI du 6 juillet 2017
- Le tweak recommandé est en général écrit en premier sur une ligne
- L'anté-tweak, s'il existe, est toujours commenté à sa suite

 $\Omega$ 

## Exemple de fichier de presets

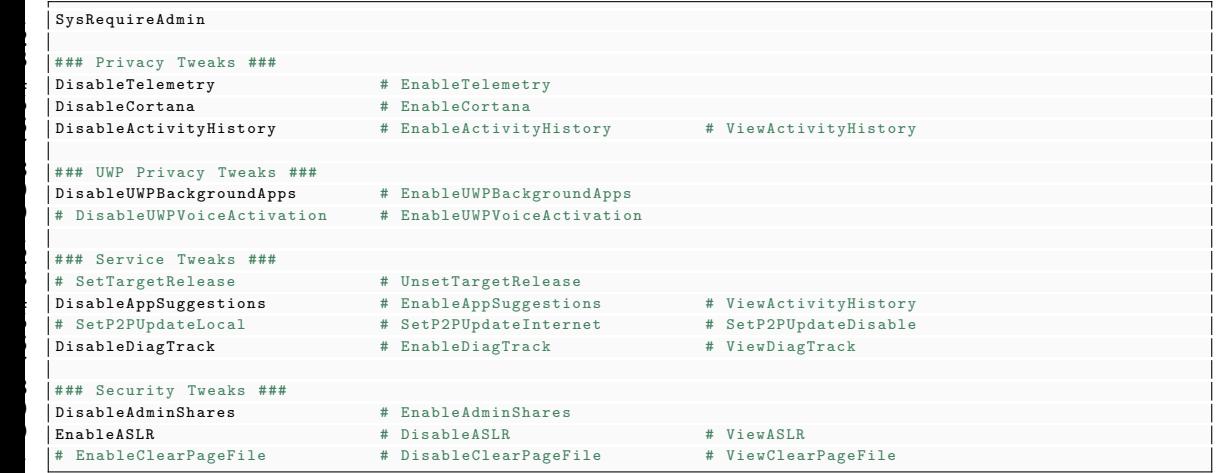

#### Listing 2: LocalMachine-All.preset

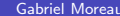

←⊏

|<br>|<br>|

### Utilisation via les tâches planifiées

Lors de l'installation, SWMB propose de configurer 3 tâches planifiées :

- LocalMachine-Boot.ps1 Tâche se lançant au démarrage de la machine Problème, beaucoup d'utilisateur reboot peu souvent leur machine
- LocalMachine-PostInstall.ps1 Tâche se lançant en asynchrone après l'installation Permet de forcer des réglages de suite
- CurrentUser-Logon.ps1 Tâche se lançant à l'ouverture de la session utilisateur
- En pratique, il y a rarement besoin de lancer SWMB manuellement sur un poste

 $\Omega$ 

## Utilisation via une interface graphique minimaliste

- Lancer le script interactif de chiffrement de tous les lecteurs avec BitLocker
- Suspendre ou Reprendre BitLocker
- e Exécuter immédiatement une des tâches programmées
- **·** Indiquer la présence d'une mise à jour disponible de SWMB
- Lister l'ensemble des logiciels installés dans les ruches HKLM, HKCU et HKU

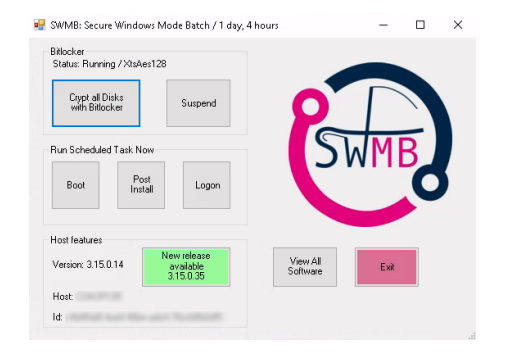

4 0 F

э

 $200$ 

化重新润滑

## Activer le chiffrement BitLocker

- Avant le chiffrement, BitLocker est configuré via
	- $\blacktriangleright$  Les clefs de registre HKLM: \SOFTWARE\Policies\Microsoft\FVE
	- $\triangleright$  Forcer l'algorithme de chiffrement XtsAes256, EncryptionMethodWithXtsOs = 7
	- Interdire à l'utilisateur de modifier le code PIN, DisallowStandardUserPINReset = 1  $\blacktriangleright$  ...
- $\bullet$  Clefs de chiffrement / déchiffrement stockés sur le disque système
- Des droits particuliers sont appliqués sur les fichiers contenant ces clefs (lecture impossible, copie par un compte administrateur)
- $\bullet$  À charge à chacun de sauver ces clefs dans un coffre-fort centralisé (container VeraCryt par exemple)

## SWLN : Secure Windows Local Network

- Comment utiliser SWMB dans son unité, sur son site ?
- Déployer SWMB tel quel en appliquant le jeu de preset par défaut du GT RESINFO (règles de l'ANSSI plus quelques autres)
- **Étendre SWMB** 
	- ▶ SWMB est un framework qui exécute des fonctions PowerShell
	- $\blacktriangleright$  Ecrire son code spécifique sous forme de fonctions TweakEnable, TweakSet... dans un module

## SWLN au LEGI

- CurrentUser-Logon.preset
- LocalMachine-Boot.preset
- LocalMachine-PostInstall.preset
- Local-Addon.psm1
- Custom-VarOverload.psm1 paramètre global pour quelques tweaks
- install.bat
- o post-install.ps1
- uninstall.bat
- Makefile créer le Zip qui va bien pour OCS Inventory
- print dossier avec les drivers des photocopieurs

- 39

# Exemple de paramètres globaux

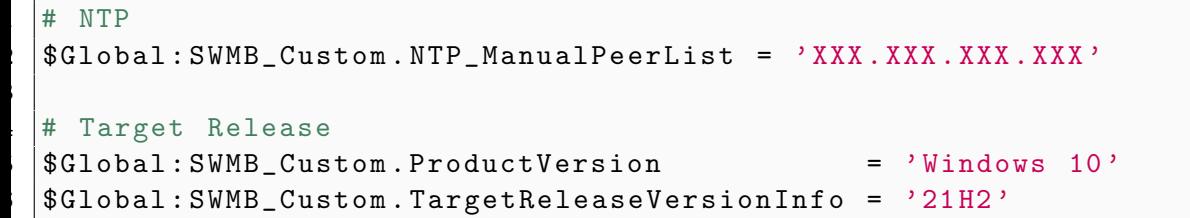

Listing 3: Custom-VarOverload.psm1

3

Þ

 $299$ 

 $\leftarrow$ 

## Ajouter ses propres règles

- En général, un tweak (ou une GPO) revient à modifier la valeur d'une clef de registre
- On trouve presque toujours la solution sur internet et sinon. . . la clef de registre est capturée avec [ProcessMonitor de Sysinternals](https://docs.microsoft.com/en-us/sysinternals/downloads/procmon) !
- Ces sites internet proposent une vue similaire à celle de  $\ll$  gpedit  $\gg$
- Ils sont très complets et permettent de rechercher via de nombreux filtres
	- $\triangleright$  [Group Policy Search \(](https://gpsearch.azurewebsites.net/)gpsearch)
	- $\triangleright$  [Group Policy Administrative Templates Catalog \(](https://admx.help/)admx.help)
	- $\triangleright$  [Tableur Excel de Microsoft](https://www.microsoft.com/en-us/download/details.aspx?id=25250) contenant toutes les GPO des systèmes d'exploitation

## Conclusion - SWMB

#### Programme libre, modulaire et collaboratif

- Chaque ASR l'adapte à son contexte et ne pousse que les tweaks qu'il souhaite (autonomie, rien n'est obligatoire)
- **Fonctionne** en production
- Il est facile de modifier ses propres scripts PowerShell pour les intégrer dans cet environnement
- Le projet à besoin des ASR pour progresser et intégrer des nouvelles fonctionnalités
- · Prenez votre sécurité en main en partageant aussi votre savoir faire
- SWMB n'a pas les mêmes objectifs que tous les programmes graphiques qui vous proposent des tweaks

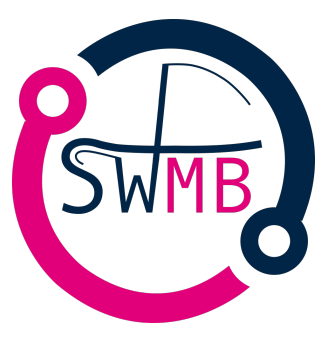

 $\Omega$ 

#### Licence

#### Merci à toutes les personnes et entités nous ayant aidés ou ayant participé depuis le début

#### Cette présentation est sous : LICENCE ART LIBRE

<http://artlibre.org/>

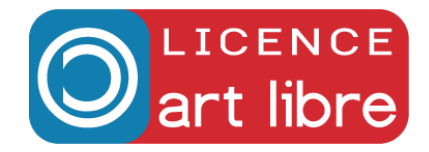